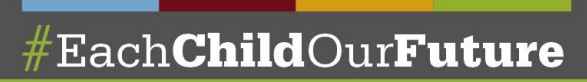

## **Compliance Review of the Sponsor Evaluation: Completing the Certification Worksheets**

## Office of Accountability ∙ July 2022

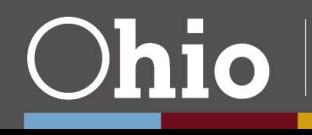

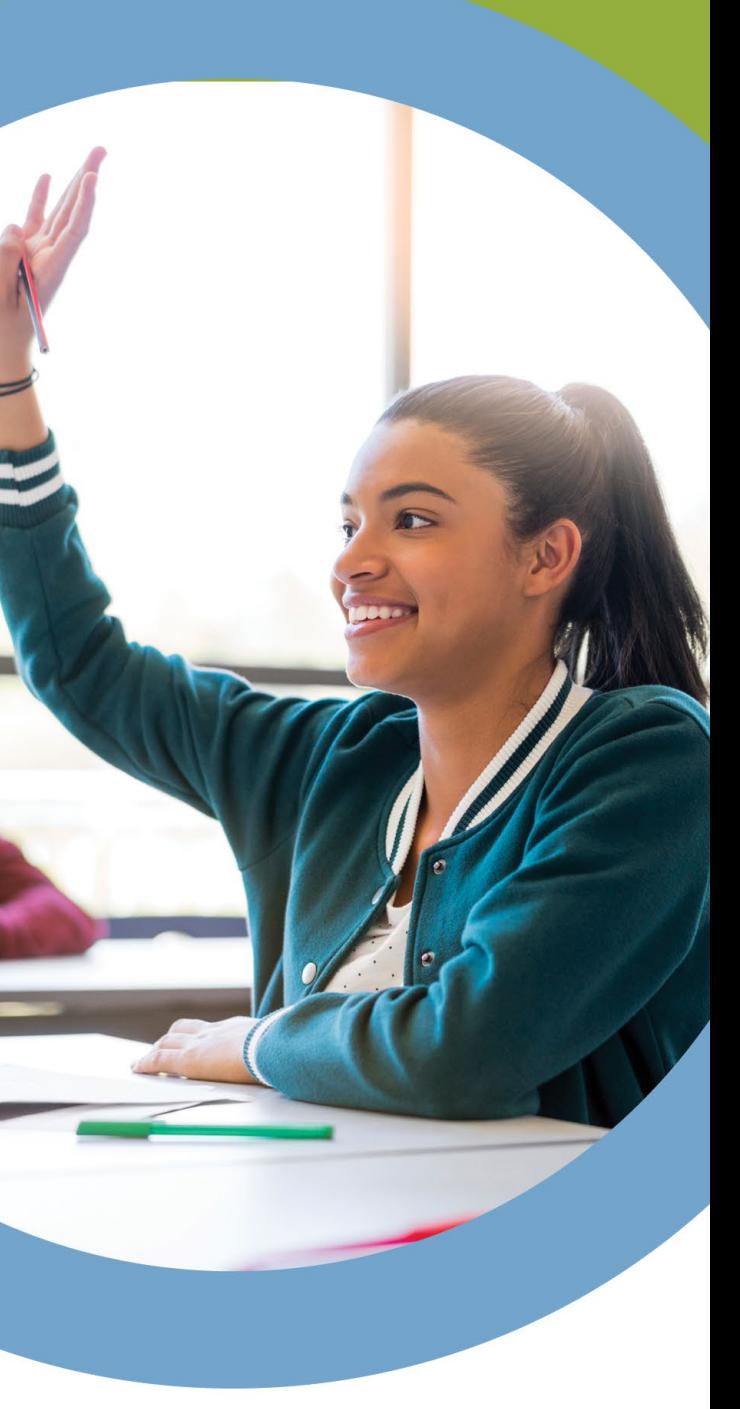

## **Presentation Focus**

- This presentation focuses on how to complete the compliance worksheets
- Refer to the Compliance Component presentation for the school year in question for updates to the compliance process and deadlines for document submission

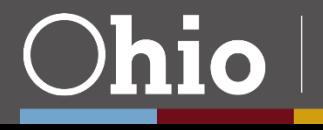

Denartmen

## **Compliance Certification Worksheets**

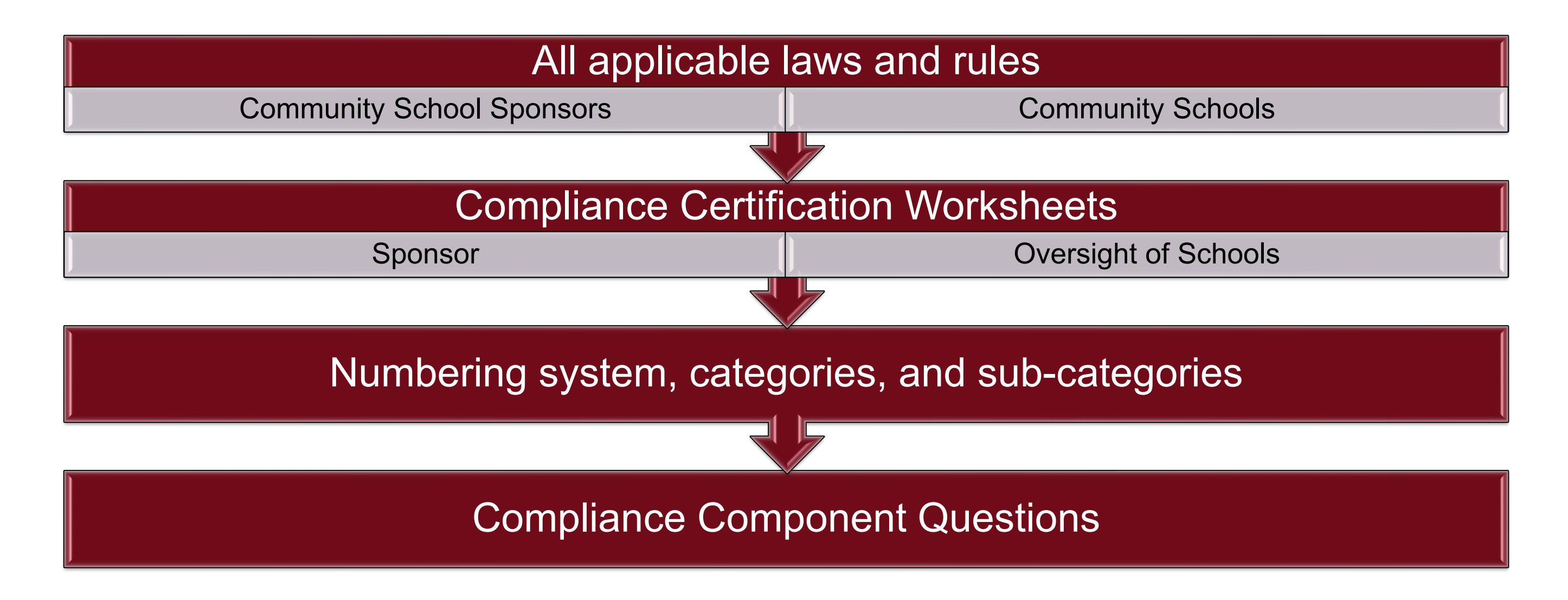

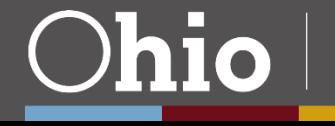

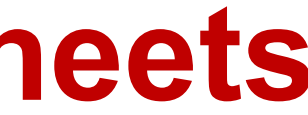

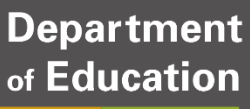

## **Where to Find the Worksheets**

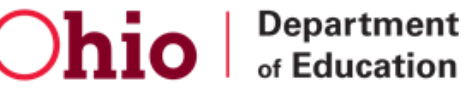

 $\frac{1}{2}$  f y  $\frac{1}{2}$  in  $\frac{1}{2}$ 

 $\alpha$ 

⋒ **ADMINISTRATORS TEACHERS PARENTS TOPICS v** HOW DO I? **ABOUT MEDIA CONTACT** 

Home > Community Schools > 2022-2023 Sponsor Evaluation Tools

### **QUICK LINKS**

- » Overall Sponsor Ratings
- » 2022-2023 Sponsor Evaluation Tools
- » Drafts of 2022-2023 Sponsor **Evaluation Tools**

### 2022-2023 Sponsor Evaluation Tools

Sign up and select Community Schools Sponsor Evaluations Tools from the dropdown list to receive updates when they are posted.

The Ohio Department of Education annually the company of the

**NOTE:** The Department values comments from

### **Compliance Component Resources**

Note: The deadline to submit completed worksheets for the 2022-2023 compliance review is June 30, 2023.

- » Compliance Worksheet Sponsors 團
- » Compliance Worksheet Oversight of Schools 图
- » Compliance Worksheets Change Log 凤
- **»** Compliance Component Presentation **A**
- → How to Complete the Worksheets Presentation

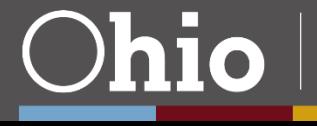

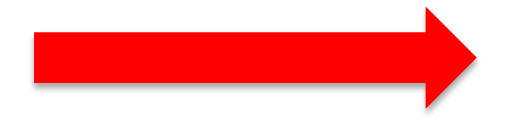

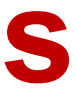

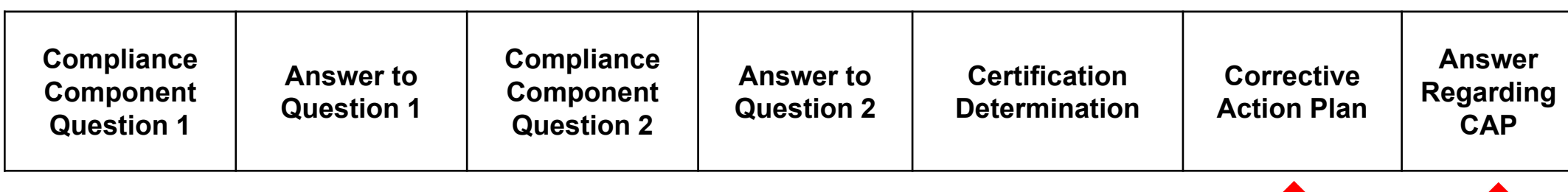

**Validation Documentation (If Item is Selected for Validation)**

**Department** of Education

## **Worksheet Columns: Oversight of Schools/Sponsor**

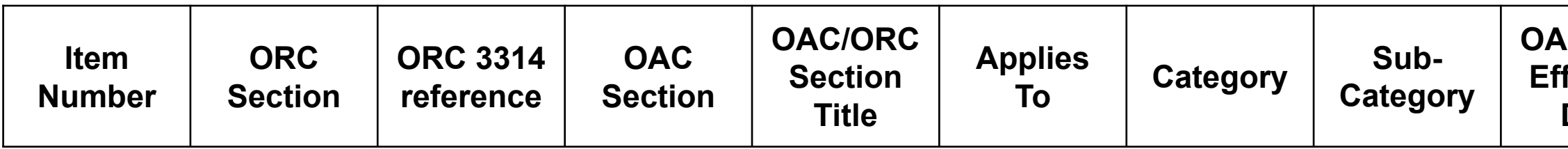

### **OAC/ORC fective Date**

**OAC/ORC Description**

**These two columns appear on the Oversight of Schools spreadsheet only**

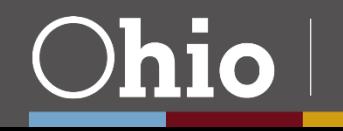

## **Certification Determination Results**

**Sponsor Certified Compliant Sponsor Certified Not Compliant**

> **Sponsor Certified Not Applicable**

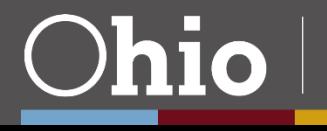

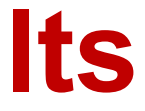

Single Component Question Example - #171

# **Answer Regarding CAP** Yes

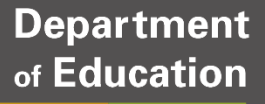

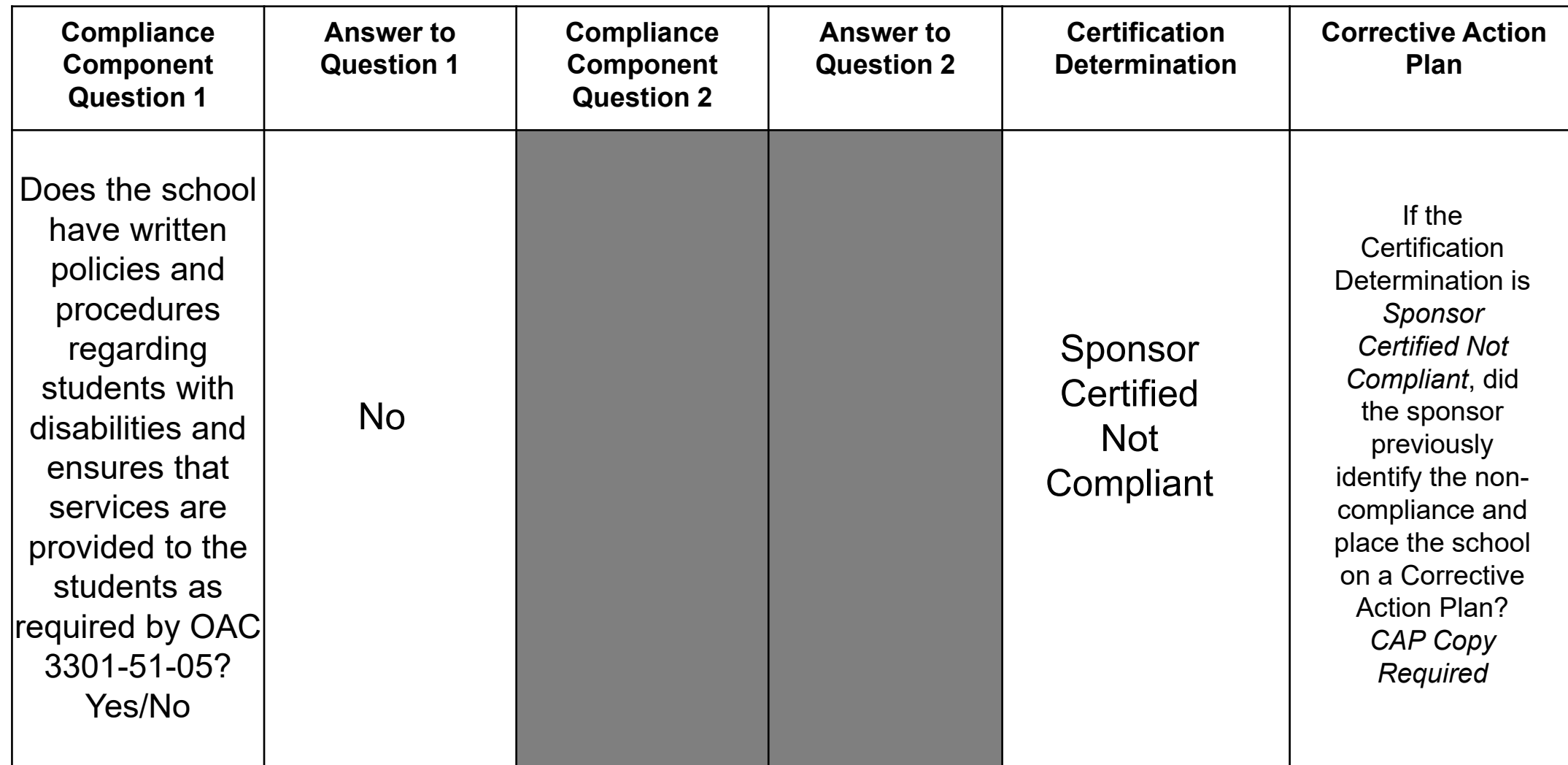

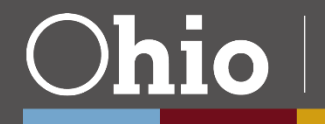

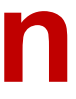

## **Compliance Item Certification**

## **Reminders about Corrective Action Plans**

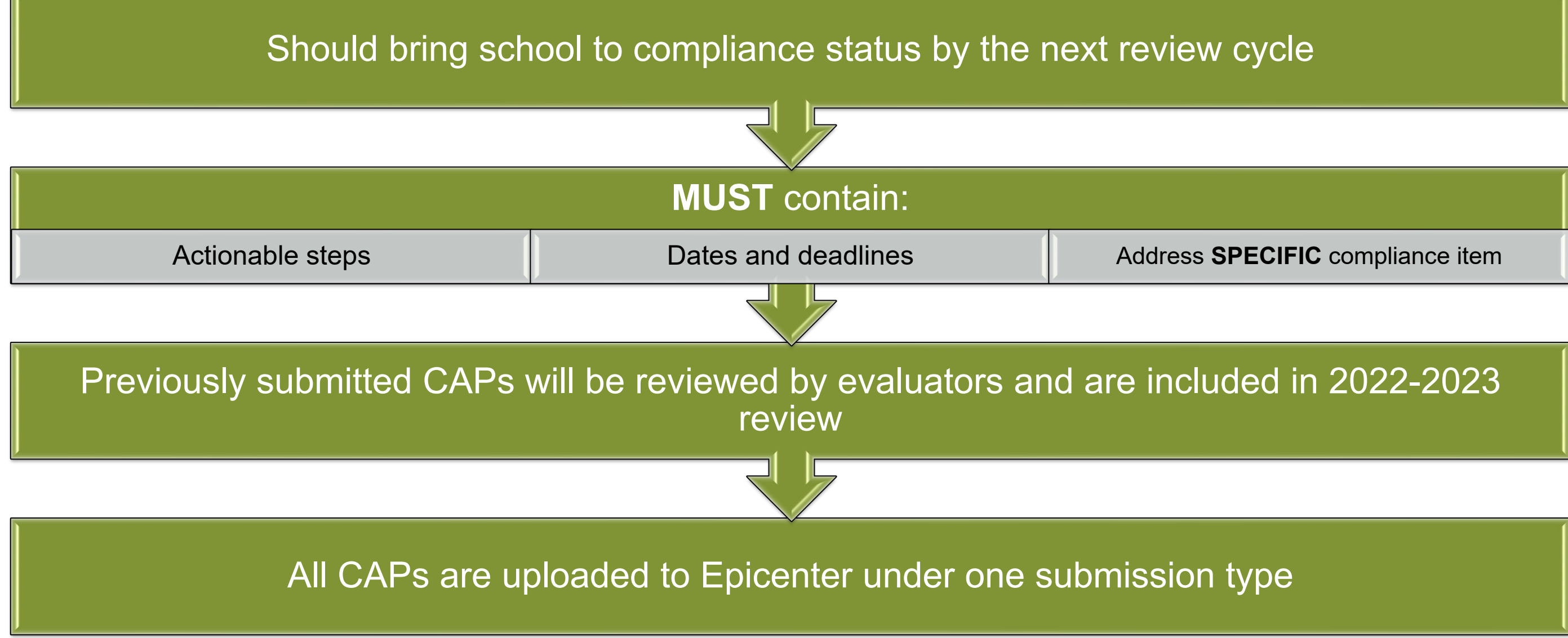

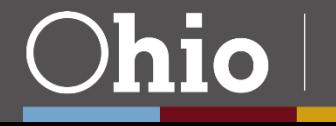

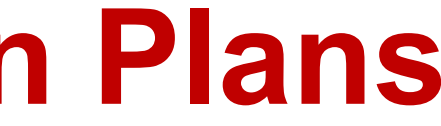

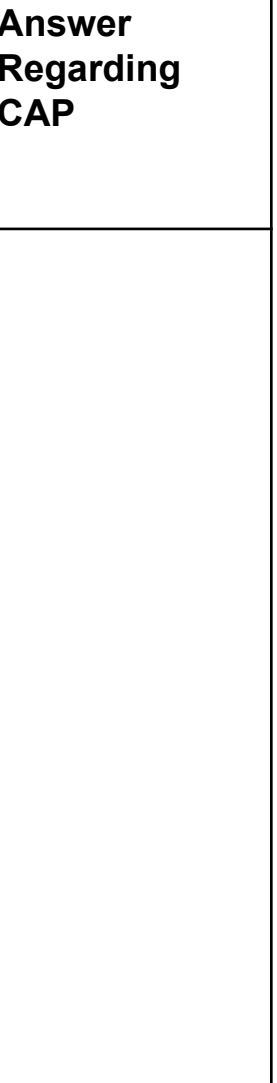

### **Department** of Education

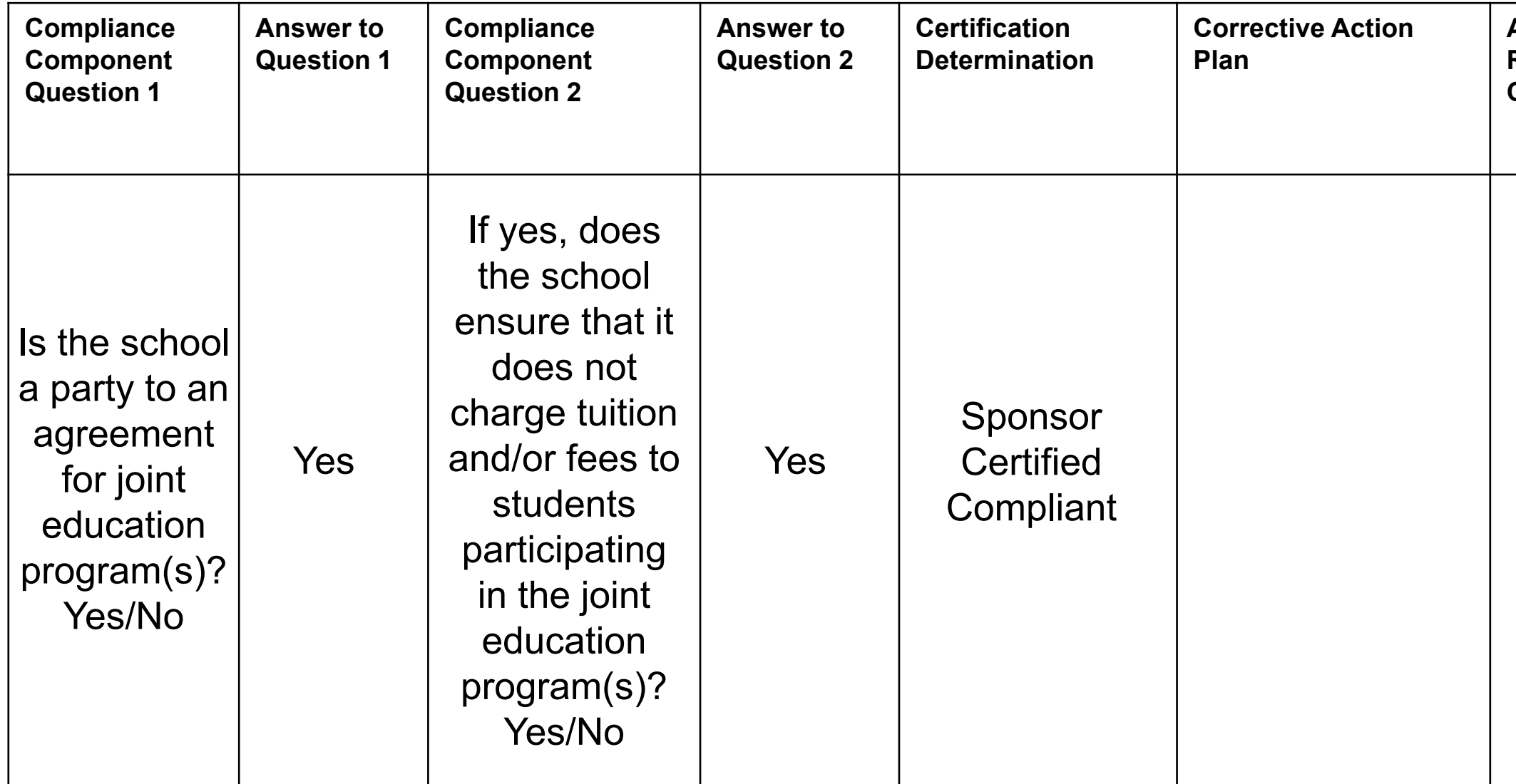

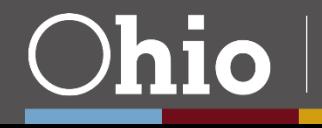

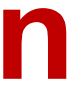

## **Compliance Item Certification**

### Double Component Question Example - #102

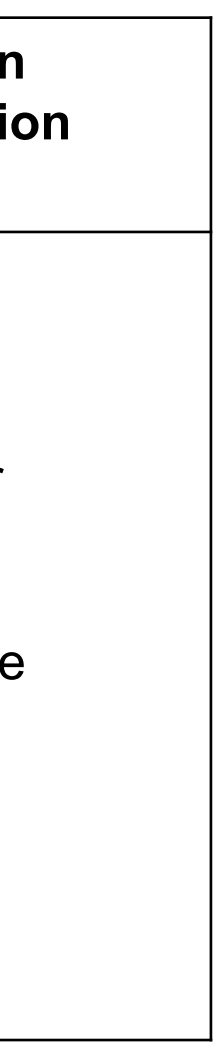

### **Department** of Education

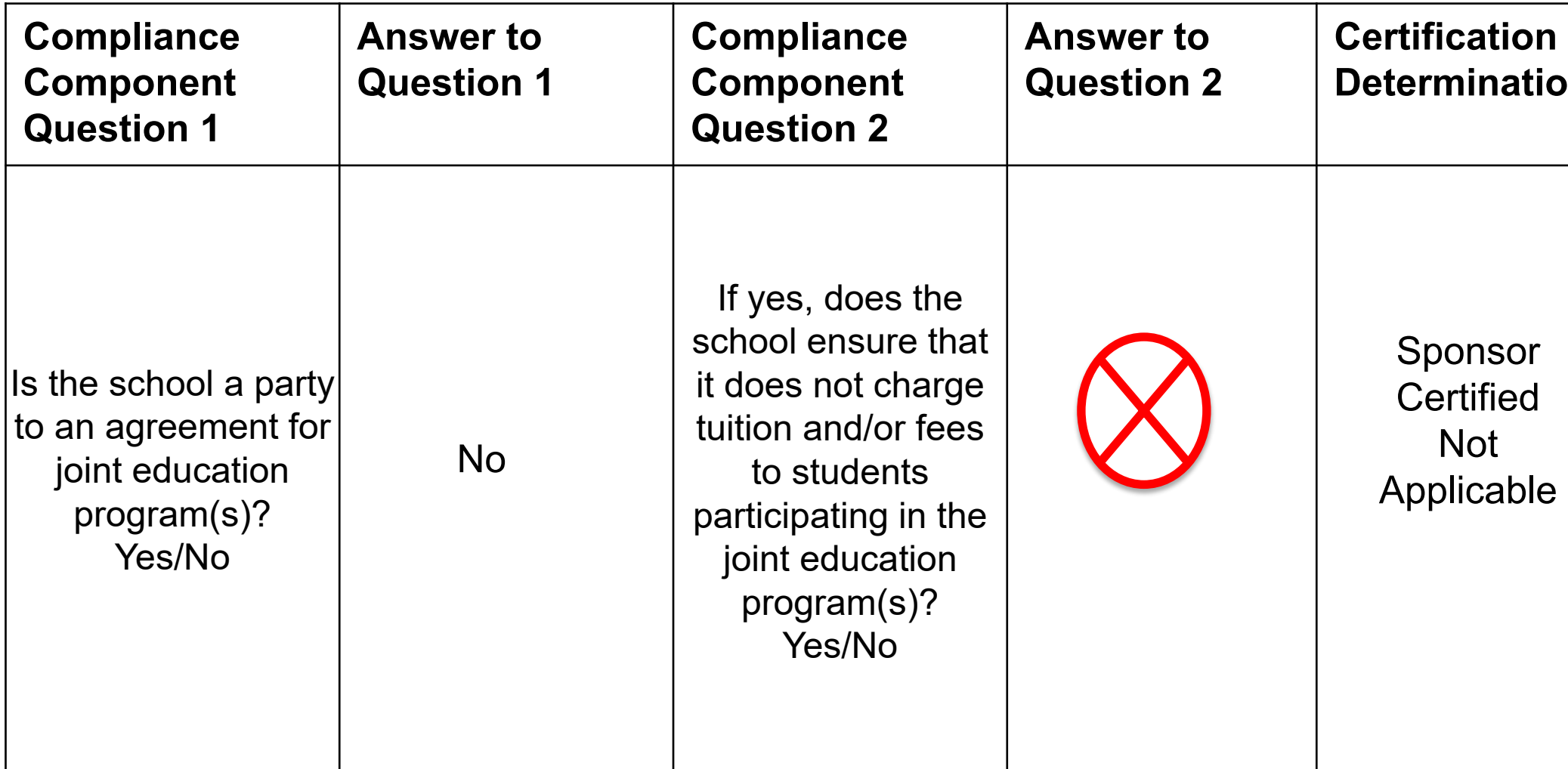

![](_page_9_Picture_3.jpeg)

![](_page_9_Picture_4.jpeg)

## **Compliance Item Certification**

### Double Component Question Example - #102

### **Answer Regarding CAP**

![](_page_10_Picture_6.jpeg)

![](_page_10_Picture_124.jpeg)

![](_page_10_Picture_3.jpeg)

![](_page_10_Picture_4.jpeg)

## **Compliance Item Certification – AND**

### Oversight of Schools Item #402

![](_page_11_Picture_137.jpeg)

![](_page_11_Picture_6.jpeg)

![](_page_11_Picture_138.jpeg)

![](_page_11_Picture_3.jpeg)

![](_page_11_Picture_4.jpeg)

## **Compliance Item Certification – OR**

### Sponsor-Level Item S-605

## **Worksheet Efficiency Chart**

- Batch-filled responses to Question 1 on compliance items
	- o Have similar Question 1 criteria (and thereby can be grouped together)
	- $\circ$  Have a response of "No" to Question 1 (and are therefore not applicable to the school)
- Sponsor must answer questions through the chart that precedes the actual worksheet items
- If entry is made directly into the answer cell for any listed compliance item or an answer is deleted, *the auto-fill formula will no longer be active for that item*
- Items included in the batch fills are indicated on the Worksheet Efficiency Chart
- Using auto-fill DOES NOT release the sponsor from its responsibility to review all laws and rules or to ensure that the worksheet has been accurately completed

![](_page_12_Picture_8.jpeg)

![](_page_12_Picture_9.jpeg)

## **Worksheet Efficiency Chart**

![](_page_13_Picture_29.jpeg)

![](_page_13_Picture_2.jpeg)

**Enter School IRN** and Sponsor IRN here

### Enter answers to the efficiency questions in the Answer to **Efficiency Question** column

## **Column R: Validation Documentation**

![](_page_14_Picture_119.jpeg)

![](_page_14_Picture_2.jpeg)

![](_page_14_Picture_3.jpeg)

Information reviewers will be looking at during the school site visit

Documentation that sponsors will need to submit through Epicenter by specified deadline

## **Reminders**

- Be sure to complete the identification fields (school IRN, sponsor IRN, etc.) at the top of the Efficiency Questions tab
- Each compliance item should display a certification determination
- Upload all applicable corrective action plans as one submission
- Use only the worksheets found on the Department's website for the appropriate school year
- Do not change or edit the worksheets

![](_page_15_Picture_6.jpeg)

## **What Happens after the Worksheets are Completed?**

- Sponsors submit the completed worksheets into Epicenter by the specified deadline
- After the worksheet submission deadline, the Department provides sponsors with a list of items for which sponsors must provide documented evidence for validation
- Sponsors then submit documented evidence for the selected items by the specified deadline
- Reviewers will complete the validation process by examining documentation submitted by sponsors, through an onsite visit to the school and/or by using data provided by the Department

![](_page_16_Picture_5.jpeg)

![](_page_16_Picture_6.jpeg)

Submit questions to the Sponsor Evaluation mailbox: **[sponsor.evaluation@education.ohio.gov](mailto:sponsor.evaluation@education.ohio.gov)**

![](_page_17_Picture_2.jpeg)

![](_page_17_Picture_3.jpeg)

**Department** of Education

## **Questions?**

![](_page_18_Picture_0.jpeg)

![](_page_18_Picture_1.jpeg)

![](_page_18_Picture_2.jpeg)

![](_page_18_Picture_3.jpeg)

# **Share your learning community with us! #MyOhioClassroom Celebrate educators! #OhioLovesTeachers**

![](_page_19_Picture_1.jpeg)